## MPO 光纖損耗測試儀 (OLTS) PXM/LXM

LXM 光源和 PXM 功率計測試裝置為 MPO 原生光源和 MPO 12 原生功率計。作為功能齊全的 Tier-1 認證解決方 案·LXM 和 PXM 組合裝置可以在 1 秒內以 2 個波長測試 12 芯光纖。

## 連接 MPO 測試線

在連接到測試裝置之前,使用機械清洗器清洗 MPO 纜線。

適用於採用傳輸器的即時訊號或 LXM 光源的測試。(僅 1 個波長) 要使用 LXM 光源訊號進行測試:

#### MPO 轉接器

參考要求:

所有測試線必須為 A 型 (直接)極性。

▶ 必須參考所有 12 根光纖。

建議:測試線必須為 2 至 10 公尺,並且長度相同。

### 受支援的極性

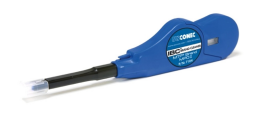

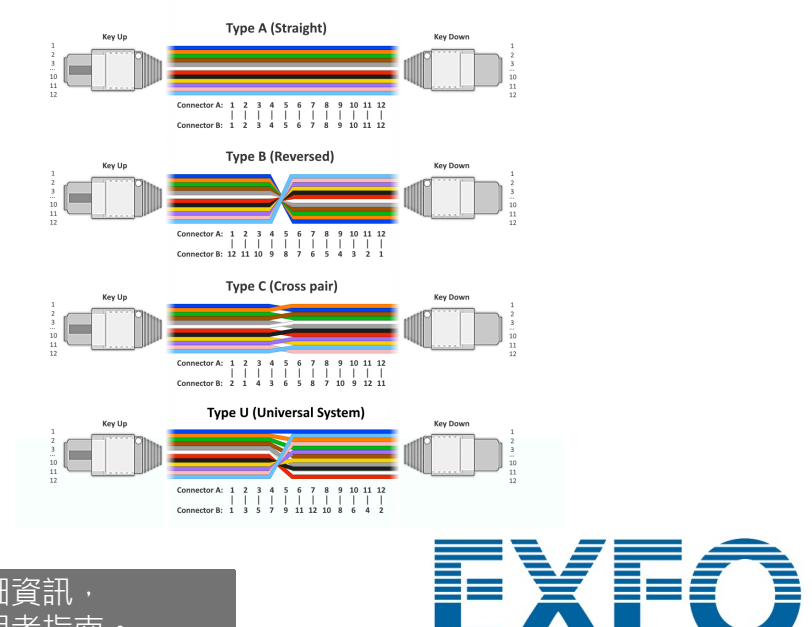

注意: EXFO 強烈建議清潔測試裝置和測試線接頭。

LXM/PXM 均已固定。

注意: 切勿將銷釘接頭連接到測試裝置。

## 執行 OPM 功率測量

將 PXM 連接至 PC, 以透過 USB 將結果傳輸至 Windows PC。可以在 FastReporter 3 中開啟 PXM 測試 結果。

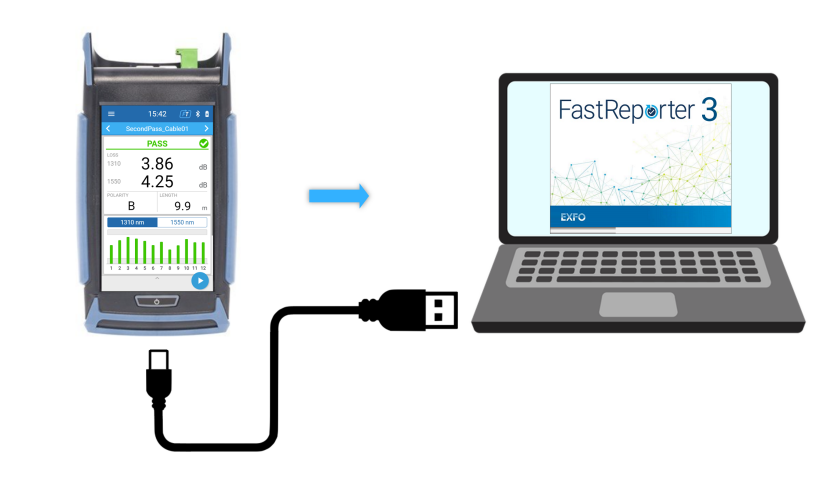

©2023 EXFO Inc. 版權所有。 加拿大出版 (2023-08)<br>版本:2.0.0.1 60 9001

分析結果

# 擷取測試結果至 PC

## **FasTesT™** 損耗測量

### 分析測試結果

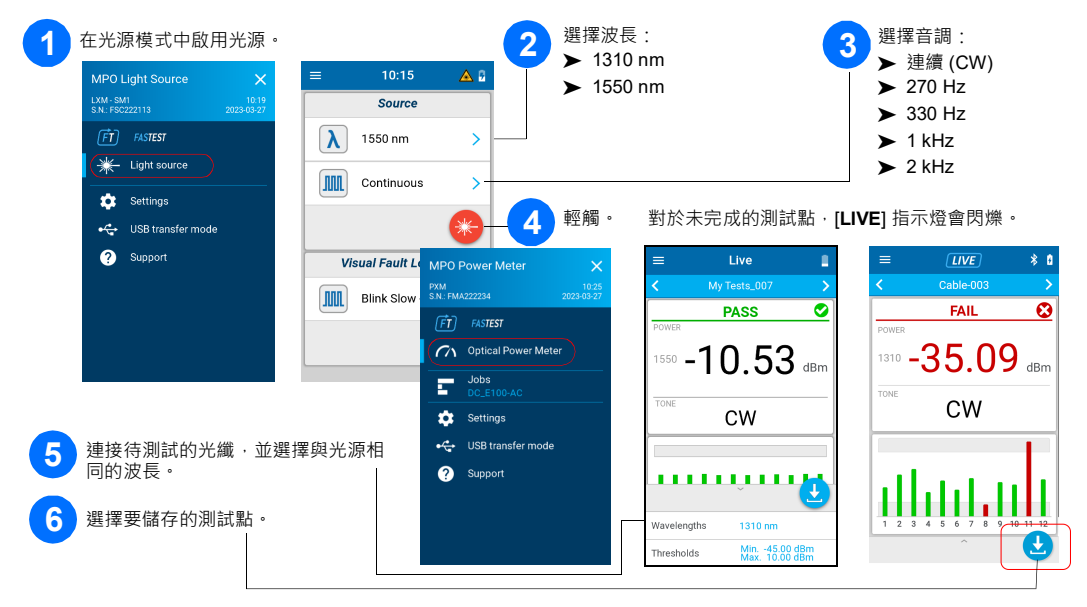

# OPM 功率測量

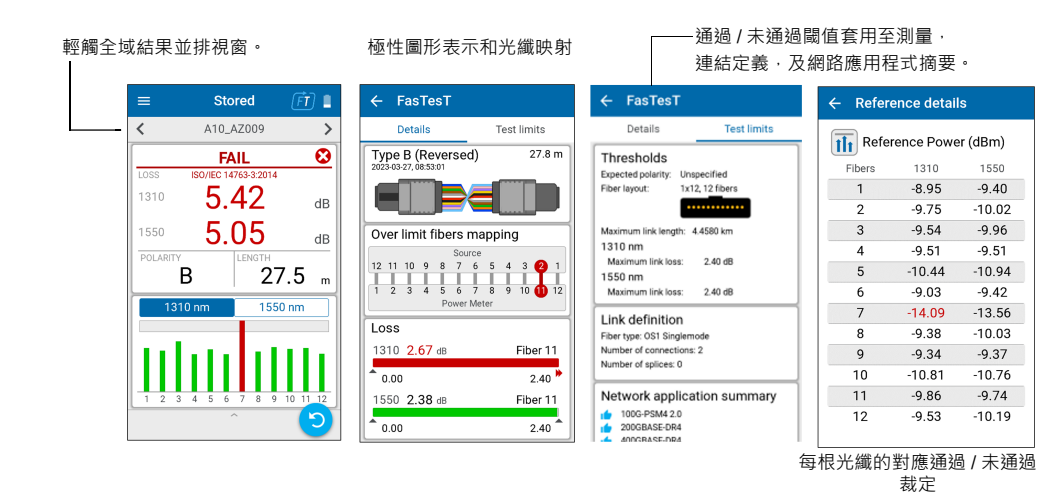

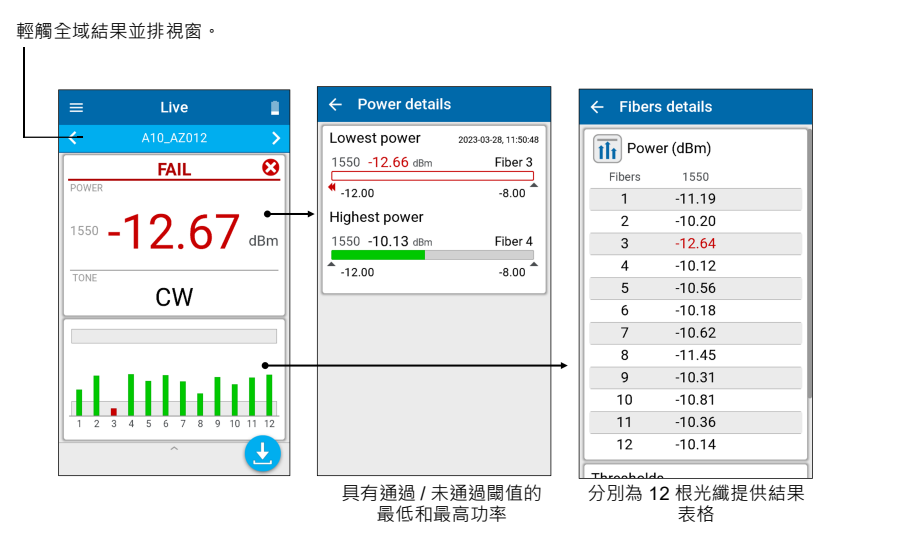

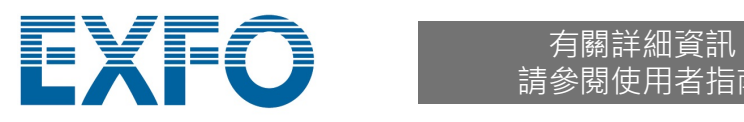

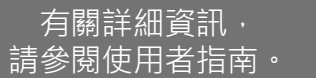

需要 LXM 光源。

要執行測試:

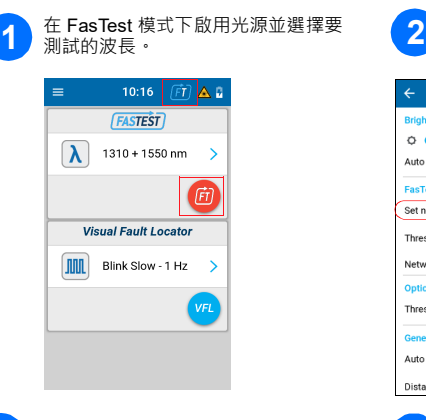

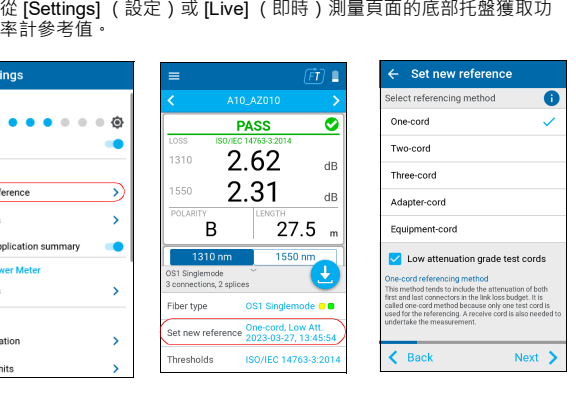

在 [Job properties] (作業屬性) 螢幕,輸入新作業的名稱,或使 用建議的預設名稱,其包含前綴 **PXM** 和後接的目前日期。小數 點後的數字將在每次於同一日期使用預設作業名稱建立新作業時 增加一。

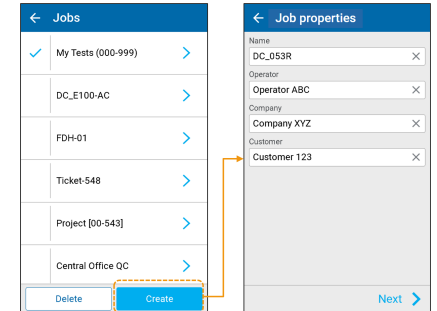

### **3** 連接參考測試線。 **4**

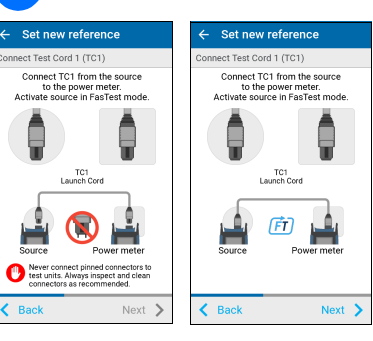

#### 要建立新作業:

選擇了具有通過/ 未通過閾值的 24+ 3 交为一位, 外一位

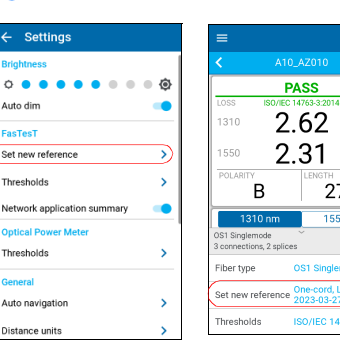

4 獲取參考值。

Set new refe

**PASS** 

 $-10.81$ 

 $\overline{A}$ 

Back Details Take F

 $-10.98$  dB

550 nm

Set new ref

eshold:

**resholds** 

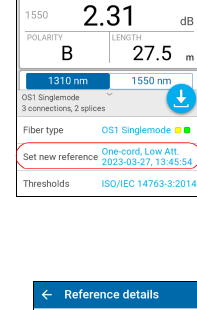

 $\frac{1}{1}$ 

 $\overline{\mathbf{3}}$ 

rence Power (dBm)

 $-8.95$   $-9.40$ <br>  $-9.75$   $-10.02$ <br>  $-9.54$   $-9.96$ <br>  $-9.51$   $-9.51$ <br>  $-10.44$   $-10.94$ <br>  $-9.03$   $-9.42$ 

9.9.33<br>
7 9.54 13.56<br>
8 9.38 10.03<br>
9 9.34 9.37<br>
10 10.81 10.76<br>
11 9.86 9.74<br>
2.53 10.19

**PASS** 

# 選擇作業 / 建立新作業 まんなん おおし インストリック おおところ 設定通過 / 未通過閾値

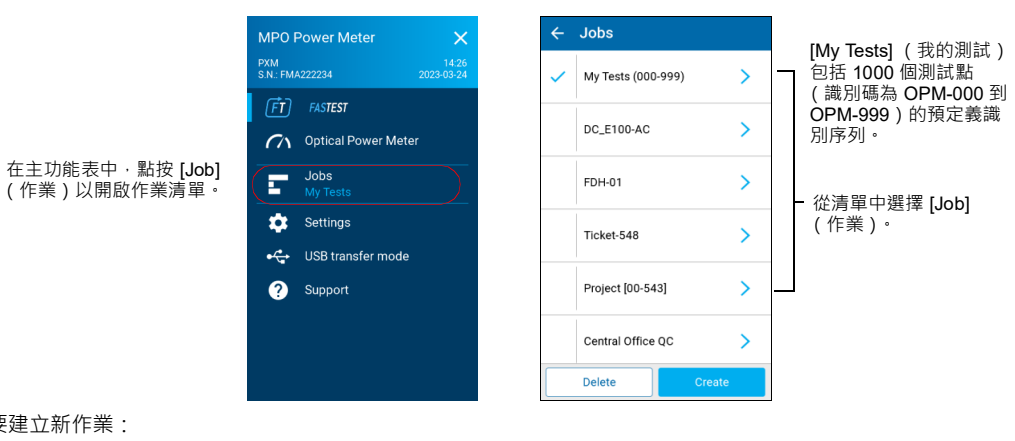

## MPO 損耗測量範例

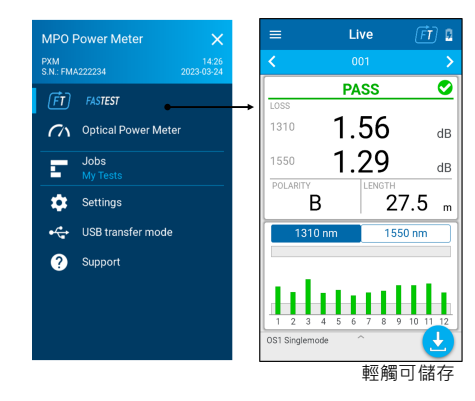

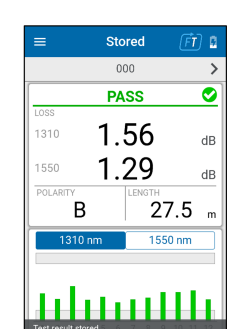

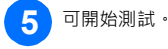

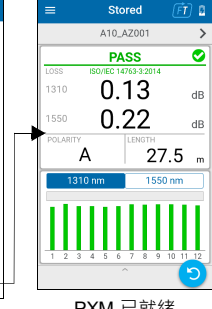

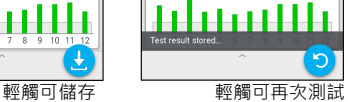

測試名稱 通過 / 未通過全域狀態 最高損耗 / 波長

極性 長度 選擇圖形波長 PXM 已就緒

### 篩選測試點

#### 您可以在導覽期間使用導覽列篩選測試點。

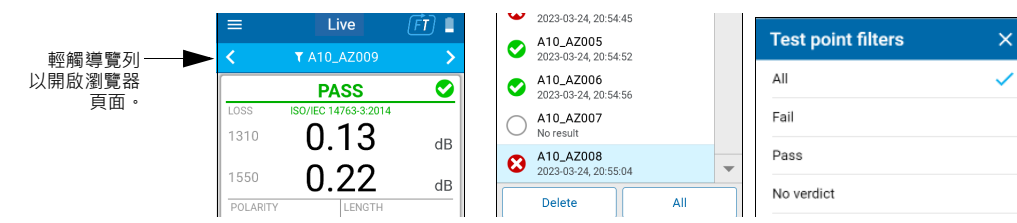

#### 未完成的測試帶有即時讀數,已完成的測試帶有儲存的測試結果

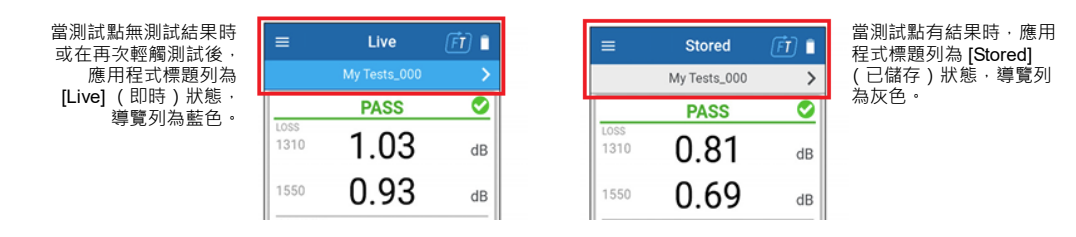

要為 FasTest 或光纖功率計設定閾值: ◆ 在主功能表中<sup>,</sup>選擇<br>┃ **[Settings] (設定)· 然後選**<br>擇 [Thresholds] (閾值)<sup>。</sup> 2 選擇要設定的閾值。 設定預期極性。  $\leftarrow$  FasTesT thresholds ← Expected polarity Set new reference  $\rightarrow$ Jnspecified Expected polarity Type A (Straight) Thresholds Fibers layout<br>1x12, 8 fibers **0000000000000** Type B (Reversed) Network application summary  $\bullet$ st limits Type C (Cross pair) None Type U (Universal System) hresholds  $\bigcirc$  Cabling standards 為鏈路損耗 / 長度設定測試限制。  $\bigcirc$  Network application standards Custom [Fixed] 注意: 在選擇了 **[None] (**無)的情況下 ·<br> 不會測試鏈路損耗 / 長度 ·  $\bigcirc$  Custom [Dynamic] eset to defaults} **2**  $\leftarrow$  Power meter thresholds  $\leftarrow$  Power 選擇波長閾值。 wer<br>1 : -45.00 dBm. Max : 10.00 dBm All wavelengths Fibers layout<br>1x12, 8 fibers **0000000000000**  $O$  By wavelength  $O$  None 使用滑塊啟用 / 停用 Minimum<br>-45.00 dBm  $\bullet$ 最小 / 最大功率閾 值。  $\bullet$ Maximum<br>10.00 dBm MPO 佈局選擇  $\leftarrow$  Fiber layout 123456789101112 ie fibers displayed in gray will not be taken in<br>account for the Pass/Fail verdict.

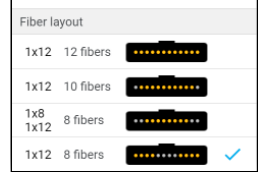

## 執行 FasTest™ 損耗測量